## **teaching data science**

**[rstd.io/teach-ds-jsm19](http://rstd.io/teach-ds-jsm19)**

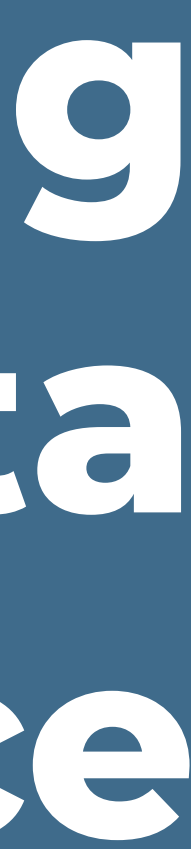

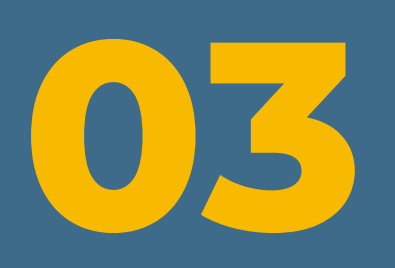

## **reproducible workflows**

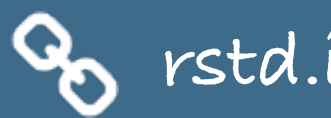

### **>** Your turn!

2

### Welcome back!

Turn to your neighbor and discuss:

- Welcome baon<br>
Turn to your r<br>
 What is one<br>
the last five<br>
 What is one - What is one evidence-based teaching practice you have adopted in the last five years?
- What is one evidence-based practice you know about but have not adopted and why not?

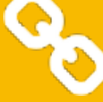

r and discuss:<br>ce-based teaching practice you have adopte

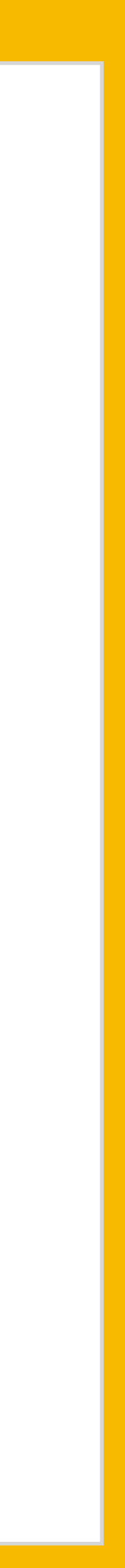

### **R Markdown**

train new analysts whose only workflow is a reproducible one

### reproducibility

code + output + prose together

> syntax highlighting FTW!

### pedagogy

consistent formatting  $\rightarrow$ easier grading

### efficiency

knit early and often

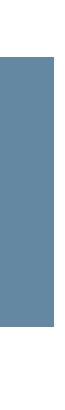

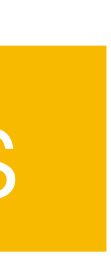

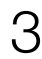

key to success

### **Git + GitHub — why?**

mastery takes time, earlier start the better

marketability

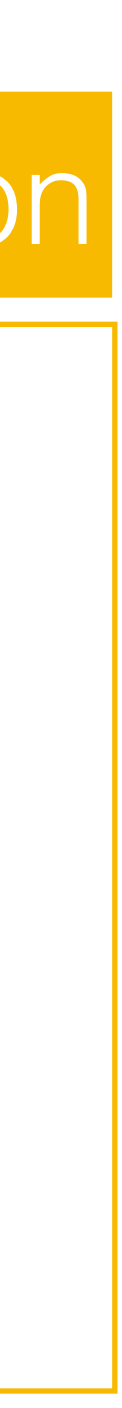

### early introduction

lots of mistakes along the way, need ability to revert

### version control

platform that removes barriers to well documented collaboration

### collaboration

### transparent commit history

### accountability

### **Git + GitHub — how?**

check reproducibility via clone + compile

feedback through issues

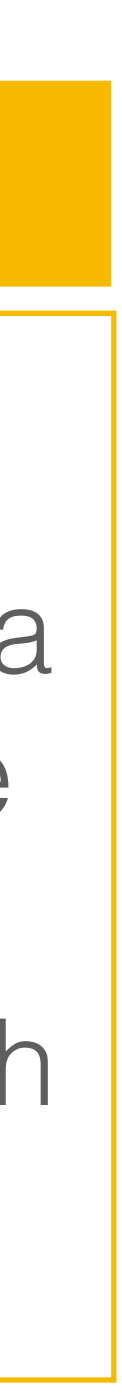

no local git install required since using RStudio **Cloud** 

### assessment

one organization per course

one repo per student/team per assignment

### organization

via RStudio

### interface

for collaboration

for assigning individual students to repos

for graders

### teams

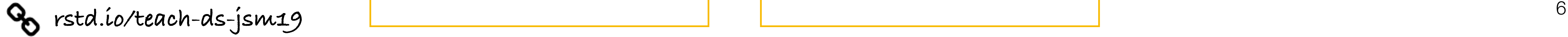

### **Git + GitHub — lessons learned**

first assignment should be individual, not team based to avoid merge conflicts

if you plan on using git in class, start on day one, don't wait until the "right time"

> $impossible$  (?) to  $\vert$  with PI approval avoid shell intervention every once in a while

remind students on that future projects should go on GitHub

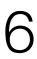

students need to remember to pull before starting work

### **>** Your turn!

- If you don't have a GitHub account, create one now at [github.com](http://github.com)
- If you do, confirm your know your username and password by logging in at github.com
- If you don'<sup>.</sup><br>at **github.c**<br>- If you do, c<br>password k<br>- Then, ente<br>**rstd.io/tea** - Then, enter your name and GitHub username at [rstd.io/teach-ds-form](https://rstd.io/teach-ds-form)

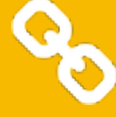

[our](http://github.com) know your username and<br>the in at **github.com** 

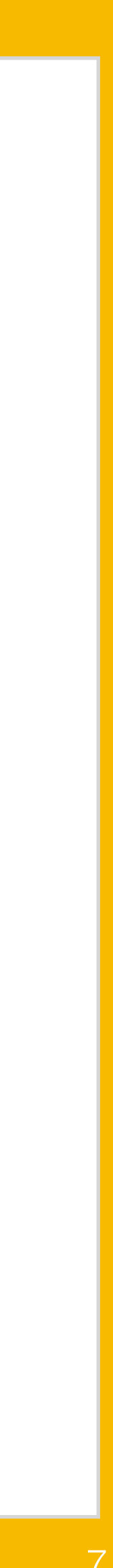

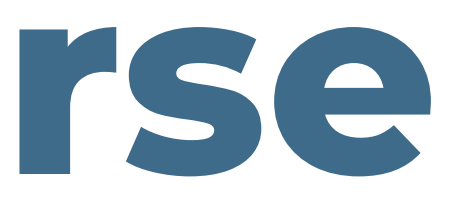

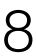

- 1. Request educational discount: [education.github.com/discount](https://education.github.com/discount)
- 2. Create course organization: [github.com/organizations/new](https://github.com/organizations/new)
- 3. Upgrade course organization: [education.github.com/benefits](https://education.github.com/benefits)
- 4. Invite students to organization
- 5. Create assignment(s)
- 6. Collect assignments(s)
- 7. Grade assignment(s)

## **setting up a course**

## 1. request educational discount

#### Which best describes your academic status?  $\odot$

Student

 $\bigcirc$  Faculty

#### What e-mail address do you use for school?

 $\bigstar$  Pro-tip: Selecting a school-issued email address gives you the best chance of a speedy review.

mine@stat.duke.edu

cetinkaya.mine@gmail.com

mine.cetinkaya-rundel@ed.ac.uk

 $+$  Add an email address

Po rstd.io/teach-ds-jsm19

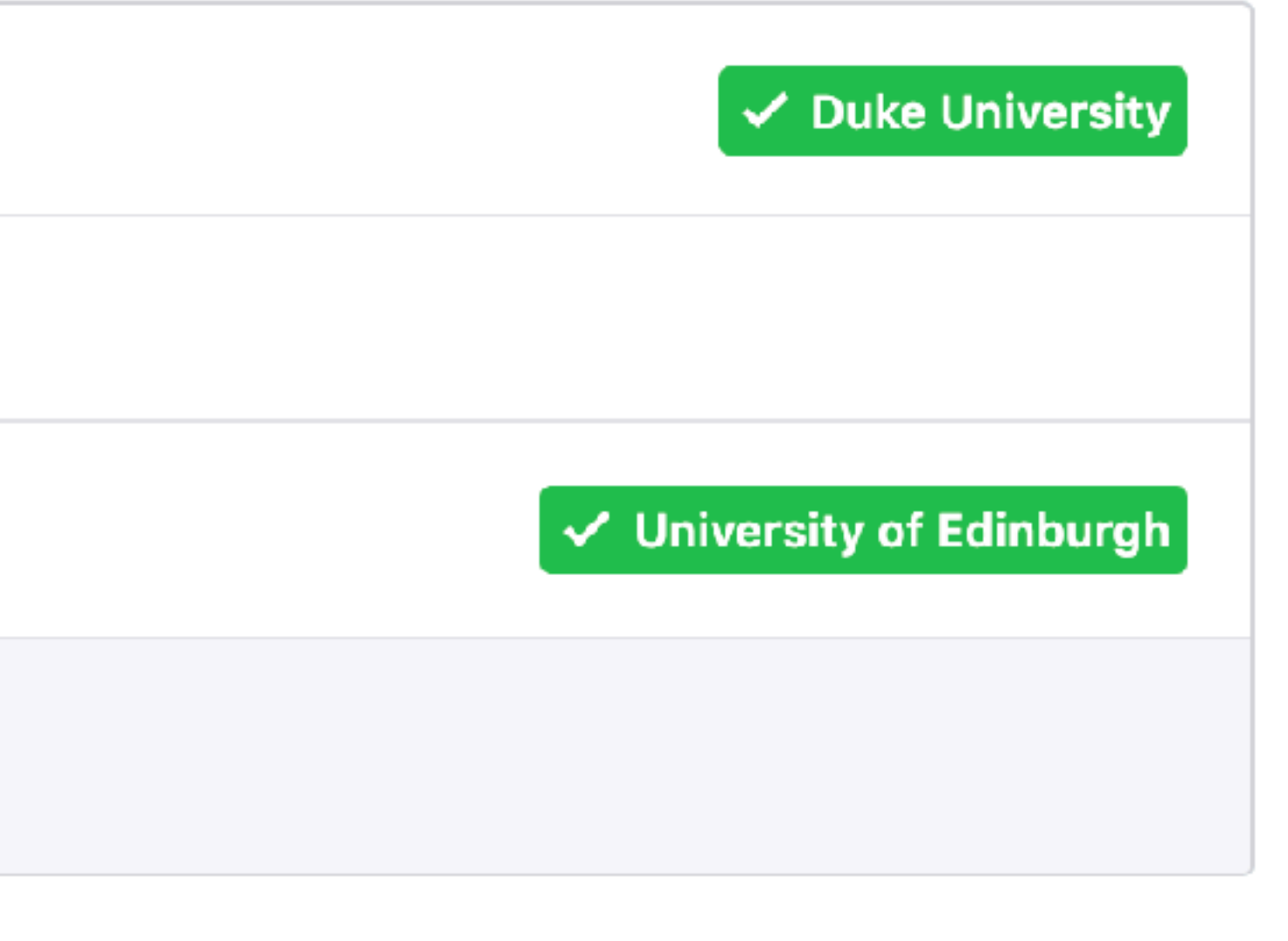

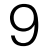

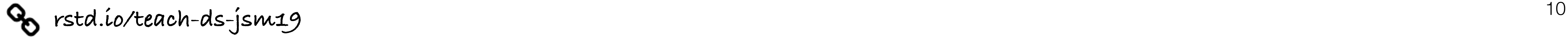

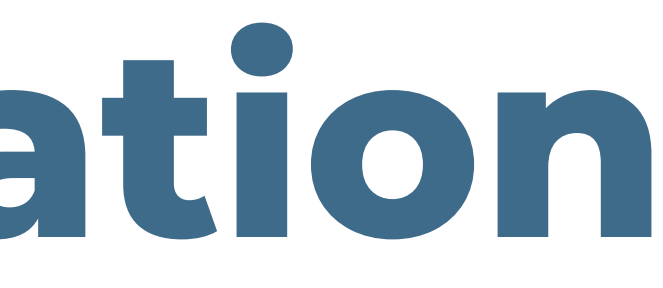

## **required information**

- A brief description of the purpose for the GitHub organization and how you plan to use GitHub
- Establishing connection to an academic institution by verifying with an .edu email + photo of your school id.
- Link to relevant website for the class / workshop / research group

When requesting the discount you will need to provide the following:

Verification is manual and can take between a couple hours to a couple days.

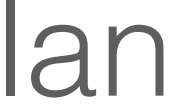

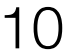

### 2. create course organization

### Sign up your team

Step 1: Set up the organization Step 2: Invite members

偘

#### Create an organization account

#### **Organization name**

This will be your organization name on https://github.com/.

#### **Billing email**

22

We'll send receipts to this inbox.

#### Choose your plan

#### **O** Free

Unlimited users and public repositories

#### $\bigcirc$  Team

Starts at \$25 / month which includes your first 5 users. Unlimited public repositories Unlimited private repositories

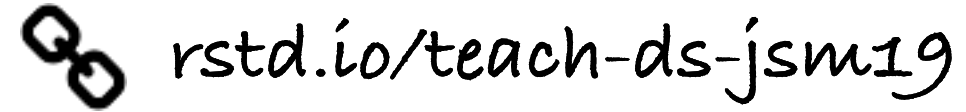

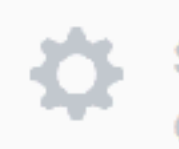

Step 3: **Organization details** 

Organization accounts allow your team to plan, build, review, and ship software - all while tracking bugs and discussing ideas.

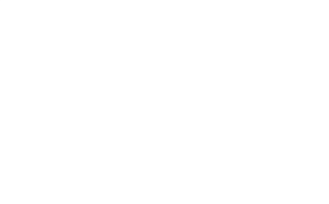

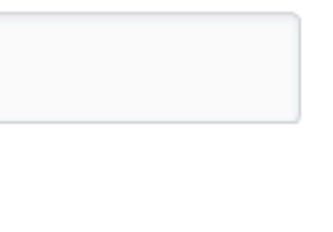

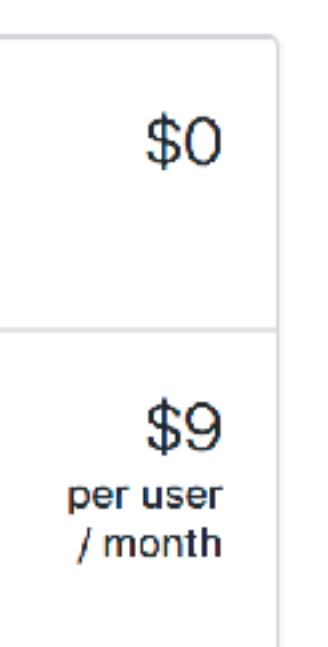

The credit card and plan you choose will be billed to the organization - not rundel (your user account).

 $11$ 

## 3. upgrade course organization

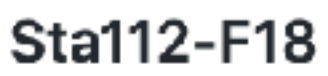

sta771-f18

rstudio4edu

ghclass-test

ghclass-demo

rstudio-conf-2020

jsm19-tds-demo

+ Create an organization

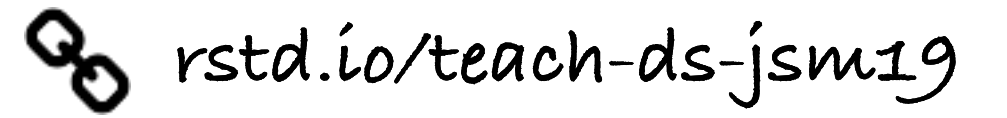

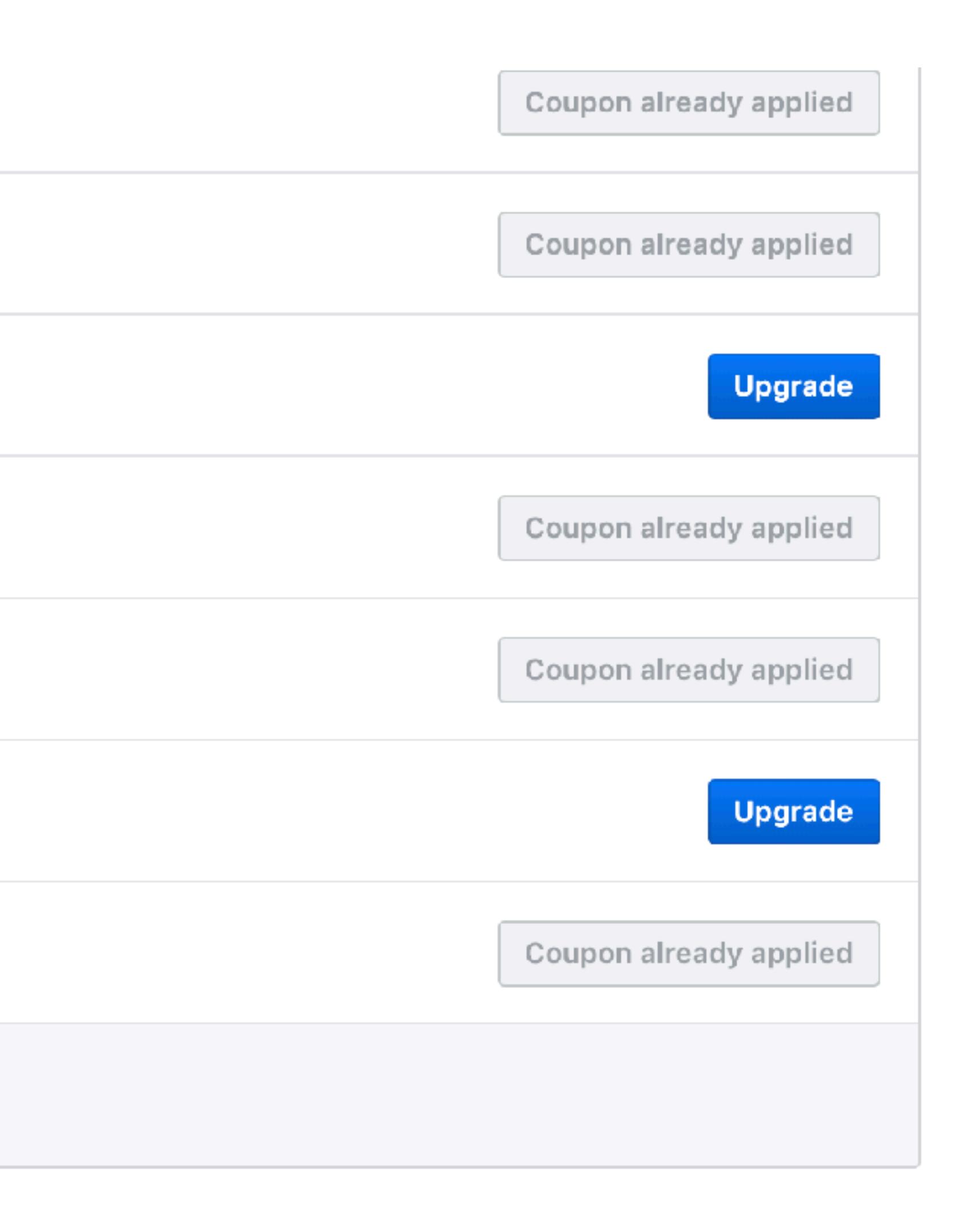

 $12$ 

## 4. Invite students

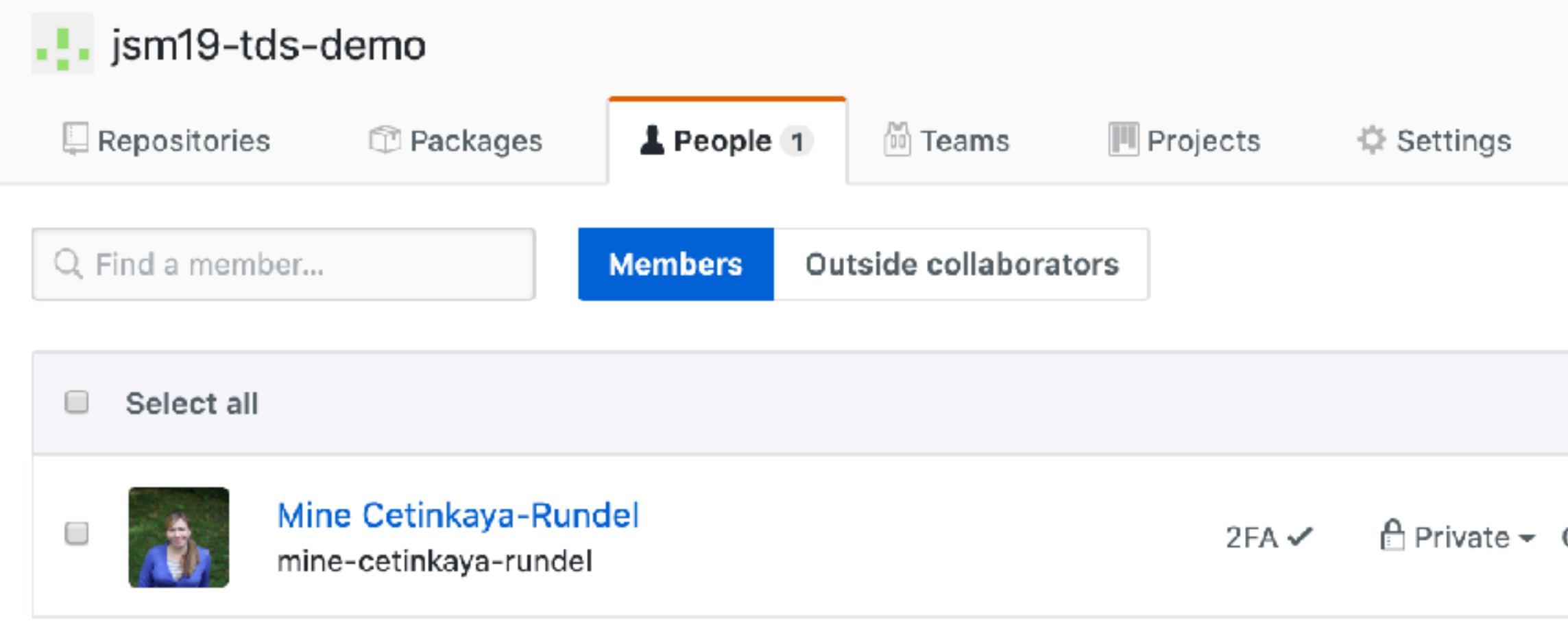

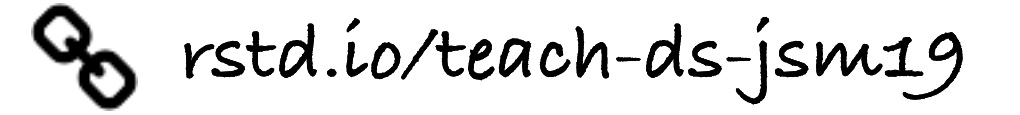

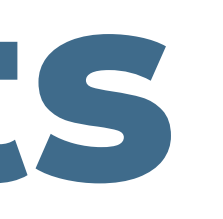

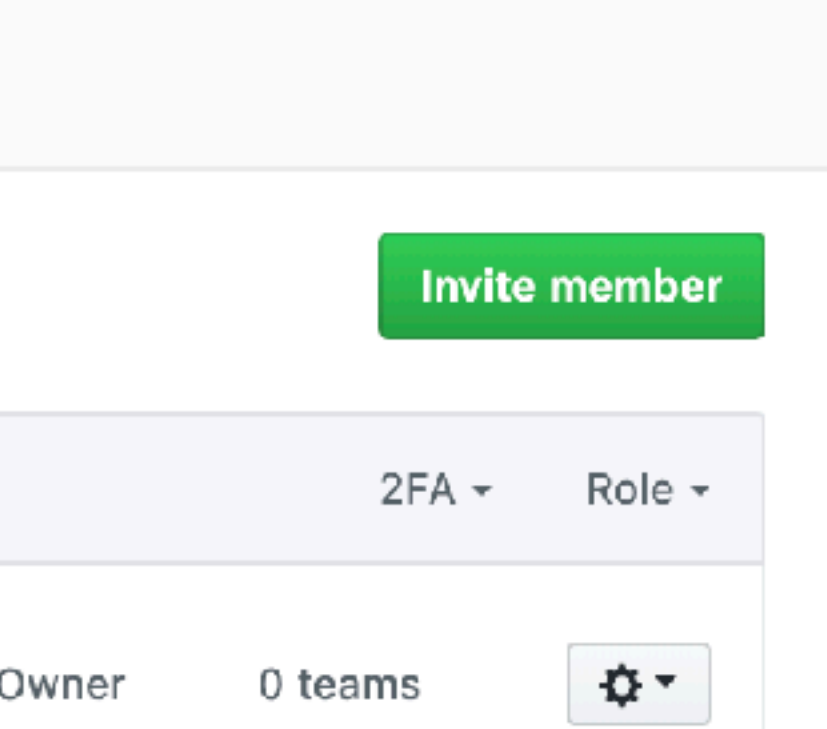

#### Invite Mine's testing agent to ghclass-demo

Give them an appropriate role in the organization and add them to some teams to give access to repositories.

#### Role in the organization

#### **O** Member

Members can see all other members, and can be granted access to repositories. They can also create new teams and repositories.

#### Owner C

Owners have full administrative rights to the organization and have complete access to all repositories and teams.

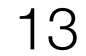

## member privileges

#### Admin repository permissions

#### Repository visibility change

Save

#### Repository deletion and transfer

Save

**Issue deletion Beta** 

Allow members to delete issues for this organization

Save

#### **Repository Comments**

Save

Brstd.io/teach-ds-jsm19

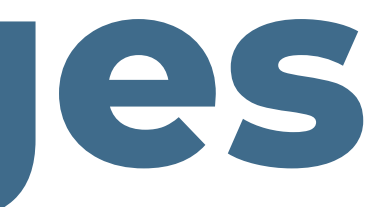

#### Allow members to change repository visibilities for this organization

If enabled, members with admin permissions for the repository will be able to change repository visibility from public to private. If disabled, only organization owners can change repository visibilities.

#### Allow members to delete or transfer repositories for this organization

If enabled, members with admin permissions for the repository will be able to delete or transfer public and private repositories. If disabled, only organization owners can delete or transfer repositories.

If enabled, members with admin permissions for the repository will be able to delete issues.

#### Allow members to see comment author's profile name in private repositories

If enabled, members will be able to see comment author's profile name in issues and pull requests for private repositories.

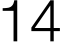

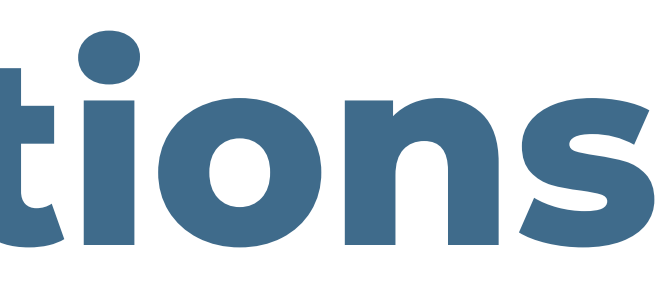

- Inviting students to the organization only needs to be done once be class, but the
- We have developed an R package that automates this (and other class related

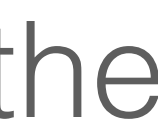

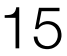

## **automate invitations**

process gets tedious for more than a handful of students.

tasks) called **ghclass**.

library(devtools) install\_github("rundel/ghclass")

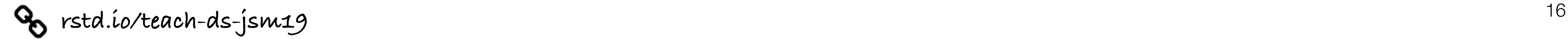

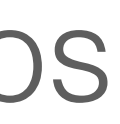

## **GitHub tokens**

These tokens can be created here and once created should be saved to  $\sim$ /.github/token or assigned to the GITHUB TOKEN environmental variable.

**ghclass** uses the GitHub API to interact with your course organization and repos the API verifies your identity using a personal access token which must be created and saved in such a way that **ghclass** can find and use it.

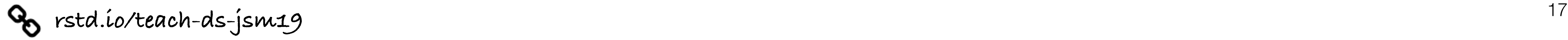

### **check tokens**

### If the token is found and works correctly the following code should run without

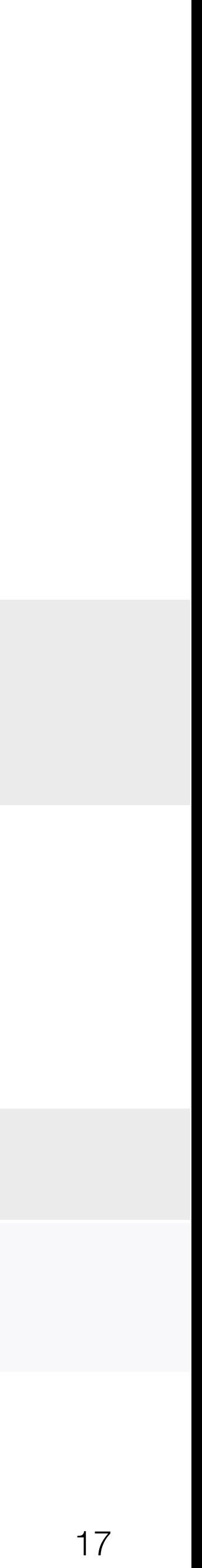

error:

test\_github\_token("MADE\_UP\_TOKEN") ## Error in gh("/user", .token = token): GitHub API error (401): 401 Unauthorized ## Bad credentials

library(ghclass) test\_github\_token()

If instead the token is invalid or not found, you will see something like the following:

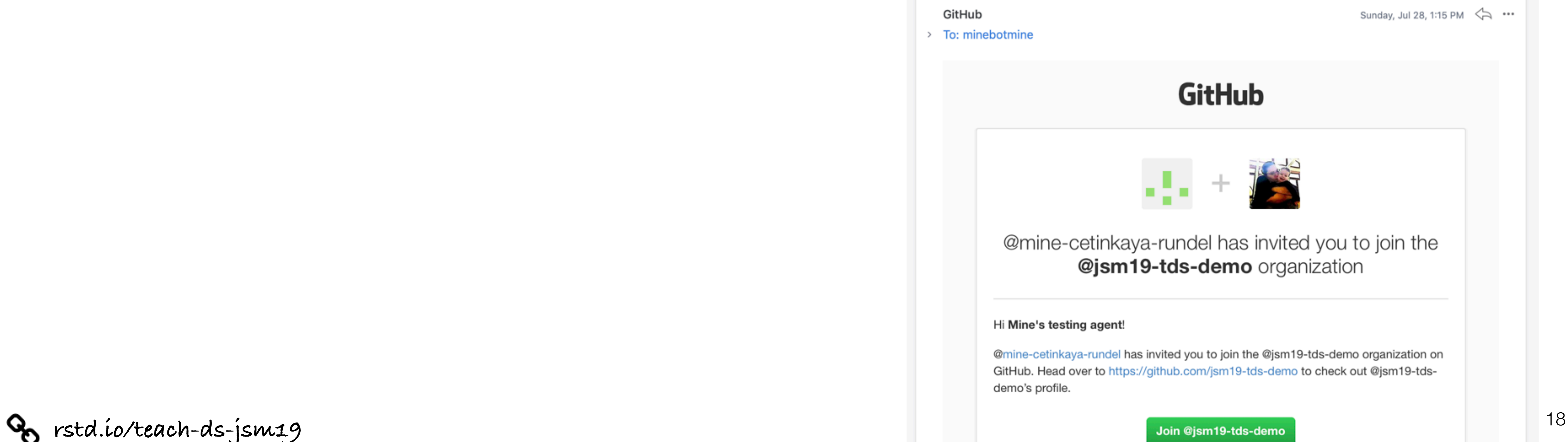

![](_page_17_Picture_8.jpeg)

## **invite students**

### org\_invite("jsm19-tds-demo", roster\$ghname)

✔ Invited user 'minebotmine' to org 'jsm19-tds-demo'.

![](_page_17_Picture_3.jpeg)

[GitHub] @mine-cetinkaya-rundel has invited you to join the @jsm19- $(+)$ (INBOX  $\times$ )  $\Delta$  Notification tds-demo organization

![](_page_18_Picture_4.jpeg)

![](_page_18_Picture_5.jpeg)

![](_page_18_Picture_34.jpeg)

## **check student status**

org\_members("jsm19-tds-demo")

### org\_pending\_members("jsm19-tds-demo") [1] "minebotmine"

[1] "mine-cetinkaya-rundel"

![](_page_19_Picture_4.jpeg)

![](_page_19_Picture_5.jpeg)

## **4. create assignments**

### There are a few moving parts here, so we will break it down into several steps. For

![](_page_19_Picture_8.jpeg)

![](_page_19_Picture_9.jpeg)

each assignment we do the following:

- 1. Create a template repository that contains starter documents for an assignment
- 2. Create assignment

## 4.1 create template repository

#### Create a new repository

A repository contains all project files, including the revision history. Already have a project repository elsewhere? Import a repository.

![](_page_20_Picture_34.jpeg)

![](_page_20_Picture_4.jpeg)

![](_page_20_Picture_35.jpeg)

#### $hw-01$

#### Due 2019-07-24

A demo homework assignment

![](_page_20_Figure_9.jpeg)

21

- 
- 

![](_page_21_Picture_8.jpeg)

![](_page_21_Picture_9.jpeg)

- org\_create\_assignment(org = "jsm19-tds-demo", repo = paste0("hw-01-", roster\$ghname), user = roster\$ghname,  $source_repo = "jsm19-tds-demo/hw-01")$ 
	-
	-

## **4.2 create assignment**

✔ Created repo 'jsm19-tds-demo/hw-01-minebotmine'. ✔ Added user 'minebotmine' to repo 'jsm19-tds-demo/hw-01-minebotmine'. ✔ Cloned 'jsm19-tds-demo/hw-01'. ✔ Pushed (mirror) 'hw-01' to repo 'jsm19-tds-demo/hw-01-minebotmine'. ✔ Removed local copy of 'jsm19-tds-demo/hw-01'

### **>** Your turn!

![](_page_22_Picture_13.jpeg)

First, I will create your repositories…

You're the student:

- 
- ou're the stude<br>
Go to githuk<br>
Create a new<br>
this workshop<br>
In the **Conso**<br>
se\_git\_config this workshop: [rstd.io/teach-ds-cloud](https://rstd.io/teach-ds-cloud)
- In the **Console**, run the following:

m19-tds-demo and locate your HW 01 repose<br>from GitHub in the RStudio Cloud workspace<br>o/teach-ds-cloud - Go to [github.com/jsm19-tds-demo](https://github.com/jsm19-tds-demo) and locate your HW 01 repository. - Create a new project from GitHub in the RStudio Cloud workspace for

![](_page_22_Picture_12.jpeg)

use\_git\_config(user.name = "Jane", user.email = "jane@example.org")

- Make changes to the Rmd file, stage, commit, push

![](_page_23_Picture_8.jpeg)

![](_page_23_Picture_10.jpeg)

GitHub supports the creation of teams within an organization, these teams can then be assigned a shared repository.

We can use ghclass to create these teams and add students to them.

### **create teams**

team\_create(org = "jsm19-tds-demo", unique(teams))

✔ Created team 'team4' in org 'jsm19-tds-demo'.

team\_invite(org = "jsm19-tds-demo", user = roster\$ghname, team = roster\$team)

✔ Added 'minebotmine' to team 'team4'.

## **create team assignments**

GitHub supports the creation of teams within an organization, these teams can then be assigned a shared repository.

- org\_create\_assignment(org = "jsm19-tds-demo",
	-
	-
	-
	-

 repo = paste0("hw-02-", roster\$team), user = roster\$ghname, team = roster\$team, source\_repo = "jsm19-tds-demo/hw-02")

![](_page_24_Picture_10.jpeg)

![](_page_24_Picture_11.jpeg)

✔ Created repo 'jsm19-tds-demo/hw-02-team4'. ✔ Added 'minebotmine' to team 'team4'. ✔ Added team 'team4' to repo 'jsm19-tds-demo/hw-02-team4'. ✔ Cloned 'jsm19-tds-demo/hw-02'. ✔ Pushed (mirror) 'hw-02' to repo 'jsm19-tds-demo/hw-02-team4'. ✔ Removed local copy of 'jsm19-tds-demo/hw-02'

![](_page_25_Picture_4.jpeg)

### $hwd1_repos \leftarrow org_repos(org = "jsm19-tds-demo", filter =$

![](_page_25_Picture_6.jpeg)

## **5. collect assignments**

"hw-01-")

local\_repo\_clone(repo = hw01\_repos, local\_path = "hw-01-collect")

✔ Cloned 'jsm19-tds-demo/hw-01-minebotmine'.

## 6. grade assignments

![](_page_26_Figure_1.jpeg)

![](_page_26_Picture_2.jpeg)

![](_page_26_Picture_3.jpeg)

![](_page_26_Picture_43.jpeg)

Macintosh HD > 1 Users > 4 rundel > 0 Deskt > Morks > teach-data-sci-icots2018 > hw01

7 items, 215.19 GB available

27

### **>** Your turn!

28

### yes to your HW 01 and "submit" by making Make some more changes to your HW 01 and "submit" by making one

![](_page_27_Picture_7.jpeg)

# **bu're the sturnty**<br> **Propelent**<br> **Propelice Sturnty**<br> **Propelice Sturnty**<br> **Propelice Sturnty**<br> **Propelice Sturnty**<br> **Propelice Sturnty**<br> **Propelice Sturnty**<br> **Propelice Sturnty** You're the student: last push.

Let's review the collecting process together.

**Po** [rstd.io/teach-ds-jsm19](http://rstd.io/teach-ds-jsm19)

![](_page_27_Picture_4.jpeg)

![](_page_28_Picture_6.jpeg)

![](_page_28_Picture_7.jpeg)

![](_page_28_Picture_10.jpeg)

## **feedback - issues**

Instructors (and TAs) can view all repositories within the course organization:

- You can open issues in a repository with feedback for the students.
- Use the blame view to get specific line references.
- Make sure to @ mention the student so that they are notified when an issue is opened.

*Note:* You might want to consider keeping points out of issues.

![](_page_29_Picture_4.jpeg)

![](_page_29_Picture_5.jpeg)

## **feedback - peer review**

- Once an assignment is completed you can let other students/teams into a repository and they can provide peer review.
- carve out sufficient time in the course schedule.

- Peer review is an incredibly effective learning experience for both the reviewers and the reviewees, however it does require coordination and being able to

![](_page_29_Picture_8.jpeg)

![](_page_29_Picture_9.jpeg)

![](_page_29_Picture_10.jpeg)

*Tip:* Do not solely count on peer review for feedback as some reviewers might be less diligent than others. Teams reviewing teams, as opposed to individual reviewing individuals, might address this issue partially.

![](_page_30_Picture_4.jpeg)

![](_page_30_Figure_5.jpeg)

## **feedback - pull requests**

- Another option is to open pull requests for your students' work where you directly edit their work and ask them to approve the edits.
- This can be effective as students will see your corrections and review them before accepting them.
- However this also does mean that you're directly correcting their work as opposed to giving them higher level instructions on how to correct it.